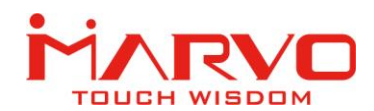

# MOLISE G982

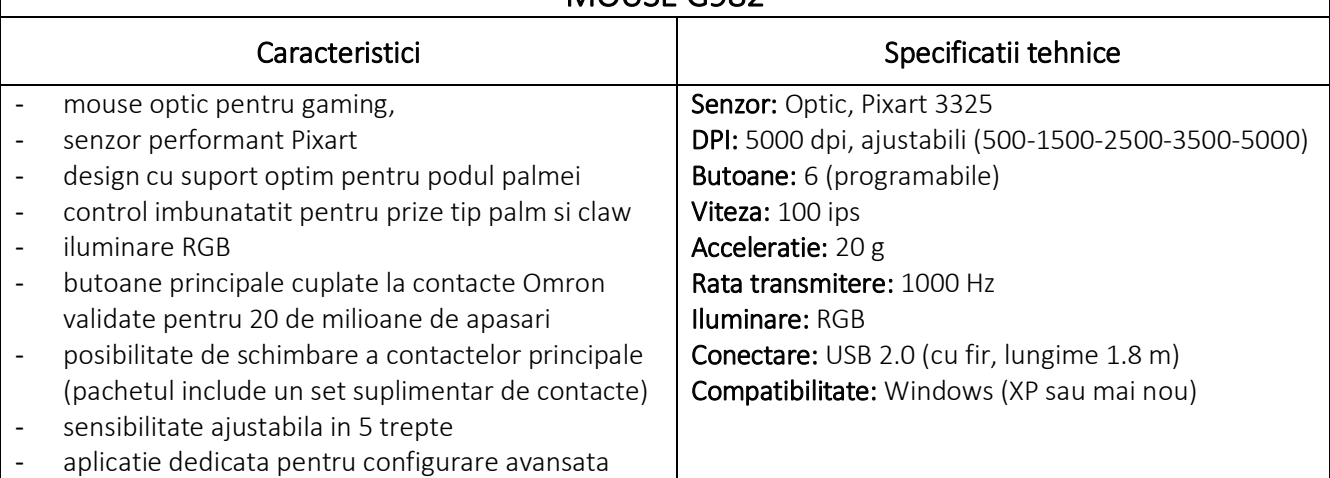

#### SIGURANTA IN UTILIZARE

- Pastrati echipamentul uscat. Precipitatiile, umiditatea si toate tipurile de lichide sau condensul pot contine minerale ce corodeaza circuitele electronice.
- Nu utilizati niciodata produsul cu mainile ude.
- Nu folositi si nu depozitati echipamentul in zone prafuite sau murdare. Nu depozitati echipamentul in conditii de temperaturi inalte (acestea il pot deteriora).
- Nu depozitati echipamentul in conditii de temperaturi scazute (cand acesta revine la temperatura normala, in interiorul lui se poate forma condens care poate duce la deteriorarea echipamentului).
- Nu scapati, loviti sau scuturati echipamenul (utilizarea brutala poate duce la spargerea sa).

#### INSTALAREA

- 1. Conectati mouse-ul la un port USB disponibil la computerul dumneavoastra; daca mouse-ul este utilizat pentru prima data asteptati cca. 15 secunde pentru instalarea driver-ului generic.
- 2. Apasati butoanele de sub rotita de scroll pentru a modifica sensibilitatea conform pasilor DPI predefiniti.
- 3. Pentru configurare avansata trebuie sa instalati driverul livrat pe mini CD.
- 4. Accesati CD-ul si faceti dublu-clic pe fisierul executabil.
- 5. Urmati instructiunile afisate pe ecran si instalati aplicatia.
- 6. Dupa instalarea cu succes a aplicatiei va fi afisata o pictograma in bara de sistem.
- 7. Faceti dublu-clic pe aceasta pictograma pentru a deschide aplicatia.

#### INLOCUIREA CONTACTELOR

Pachetul include un set de contacte suplimentare pentru butoanele principale, acestea oferind un feedback tactil diferit.

Pentru instalarea acestora urmati pasii de mai jos.

#### Importator si Distribuitor in Romania: SC PC-coolers SRL

Adresa: Cercelus 68 street, sector 3, Bucuresti ☏ 021.322.82.92 | ✉ office@pc-coolers.ro | www.pc-coolers.ro

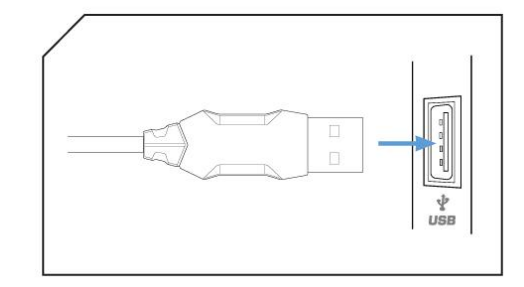

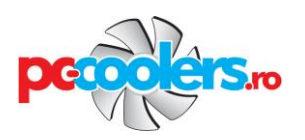

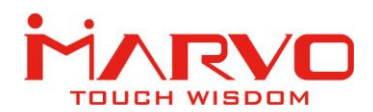

# Pasul 1

Intoarceti mouse-ul pentru a avea acces la comutatorul pentru detasarea suportului palmei. Glisati comutatorul in jos pentru deblocarea suportului palmei.

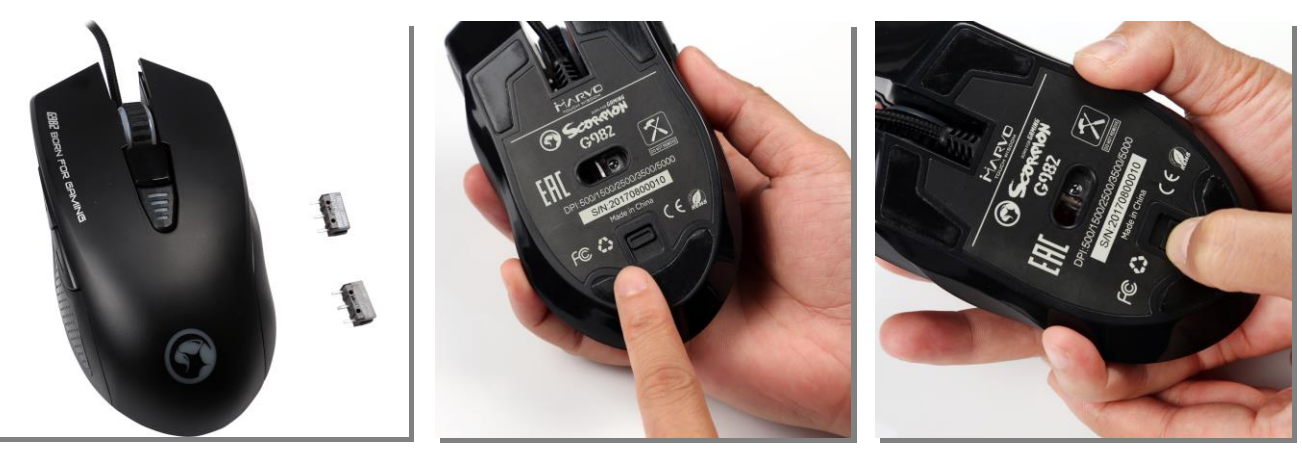

### Pasul 2

Detasati suportul pentru palma si identificati cele doua contacte ale butoanelor principale.

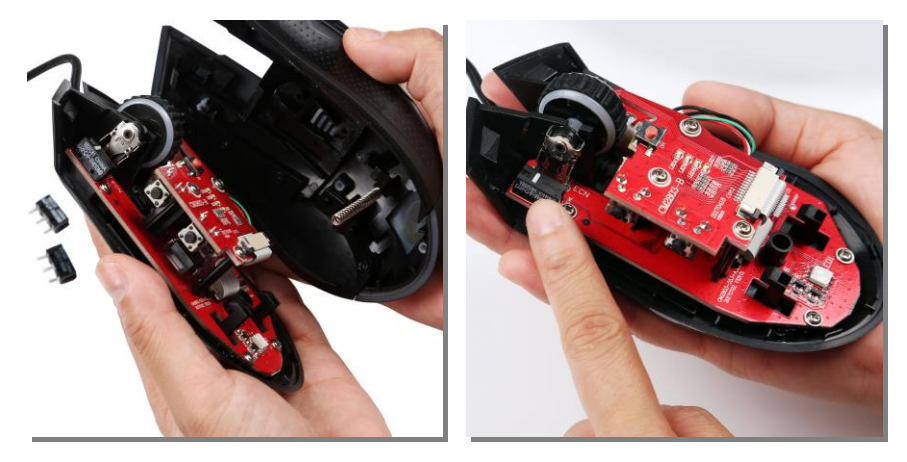

### Pasul 3

Extrageti contactul din locasul sau respectand imaginilor de mai jos.

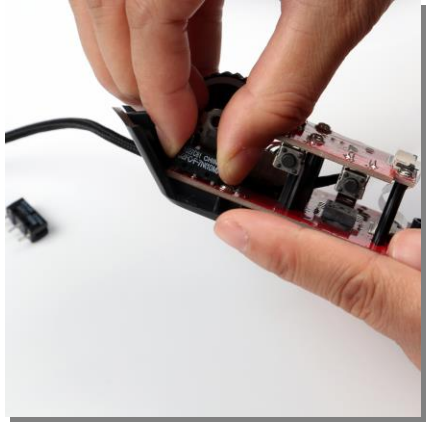

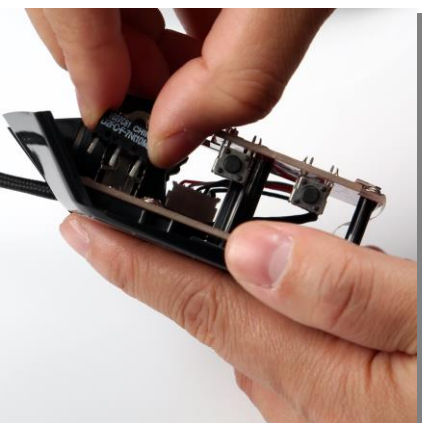

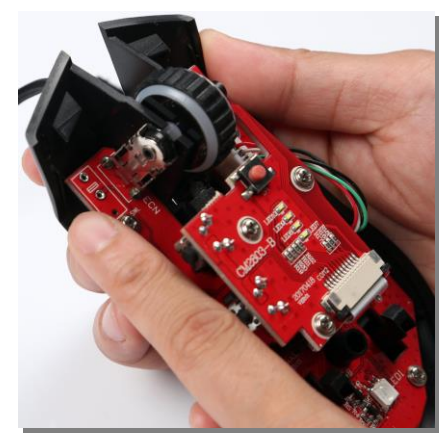

### Importator si Distribuitor in Romania: SC PC-coolers SRL Adresa: Cercelus 68 street, sector 3, Bucuresti ☏ 021.322.82.92 | ✉ office@pc-coolers.ro | www.pc-coolers.ro

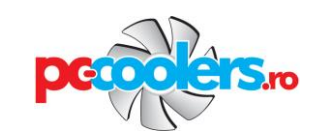

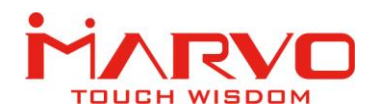

# Pasul 4

Instalati noul contact in locasul sau respectand imaginilor de mai jos.

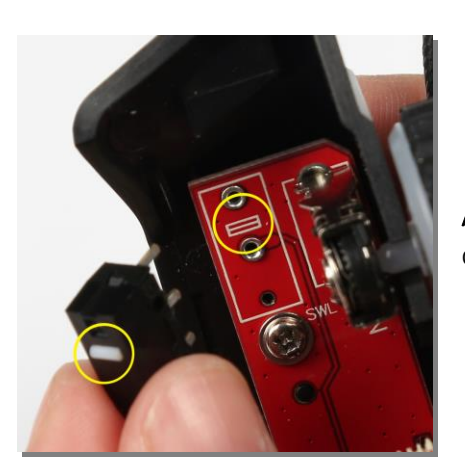

Atentie: aliniati contactul cu marcajul imprimat pe placa de circuit ca in imagina alaturata!

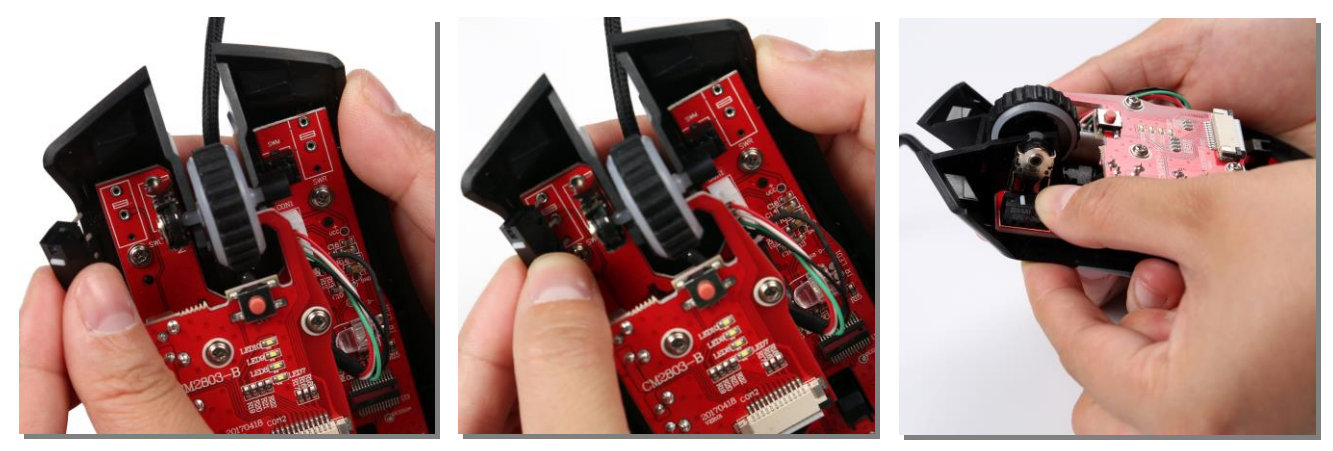

### Pasul 5

Atasati suportul pentru palma avand grija sa aliniati arcul sau astfel incat acesta sa intre in locasul corespunzator. Glisati comutatorul in sus pentru blocarea suportului pentru palma.

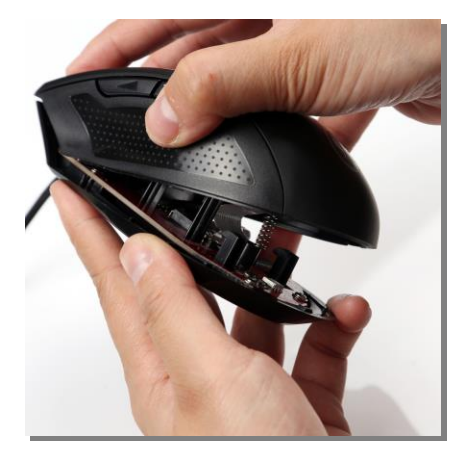

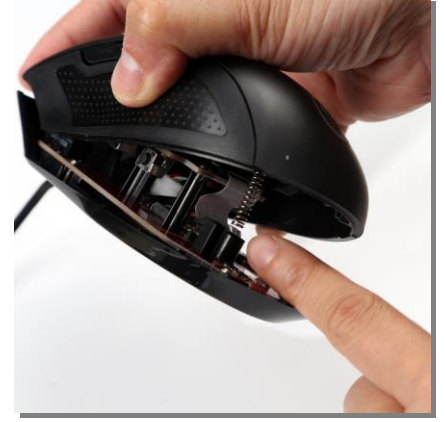

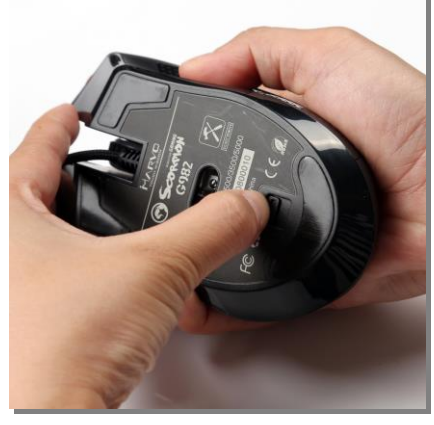

*Mouse-ul esta gata de utilizare!* 

Importator si Distribuitor in Romania: SC PC-coolers SRL Adresa: Cercelus 68 street, sector 3, Bucuresti

☏ 021.322.82.92 | ✉ office@pc-coolers.ro | www.pc-coolers.ro

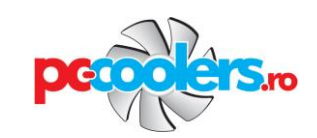

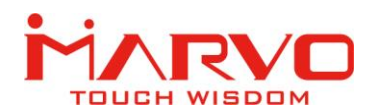

#### DEPANARE

In caz de functionare incorecta urmati pasii de mai jos:

- $\checkmark$  Verificati integritatea conectorilor;
- $\checkmark$  Verificati corectitudinea conexiunii la computer;
- $\checkmark$  Verificati corectitudinea setarilor computerului:
- $\checkmark$  Deconectati si reconectati echipamentul; reporniti computerul.

Daca problema persista va rugam sa contactati vanzatorul local.

#### INFORMATII GENERALE

- Reparatiile neautorizate sau dezasamblarea produsului duc la anularea garantiei si pot cauza deteriorarea lui.
- Produsul este unul sigur, conform cu cerintele UE.
- Acest produs este fabricat in concordanta cu standardul european RoHS. Acest standard a fost introdus pentru a diminua cantitatea de deseuri electrice si electronice emisa in atmosfera.
- Utilizarea simbolului WEEE (pubela taiata cu un X) indica faptul ca acest produs nu este deseu menajer. Cand reciclati deseurile in mod corespunzator protejati mediul inconjurator.

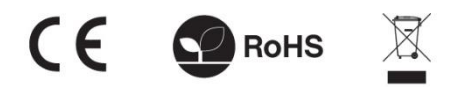

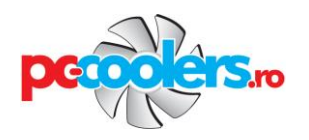